# **NUC140 CLOCK**

#### $2013/4/4$

# 課程大綱 **(Lesson Outline)**

- ► **Cortex-M0 MCU**之時序
- ► 實習範例**1 :**
- ► 實習範例 **2:**
- ► 實習範例 **3:**
- ► 實習範例 **4:**
- ► 實習範例 **5:**
- ► 實習範例 **6:**

概論

時鐘控制器為整個晶片提供時鐘源,包括系統時鐘和所有週邊設備時 鐘。

在掉電模式下,時鐘控制器關閉外部 4~24 MHz 晶振和內部 22.1184 MHz 振盪器,以降低整個系統的功耗。

時鐘發生器由如下 5 個時鐘源組成:

一個外部 32.768 kHz 晶振

一個外部 4~24 MHz 晶振

 一個可程式設計的 PLL FOUT(PLL 由外部 4~24 MHz 晶振和內 部 22.1184 MHz 振盪器提供時鐘源)

一個內部 22.1184 MHz 振盪器

一個內部 10 kHz 振盪器

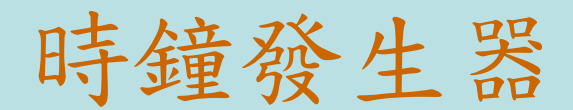

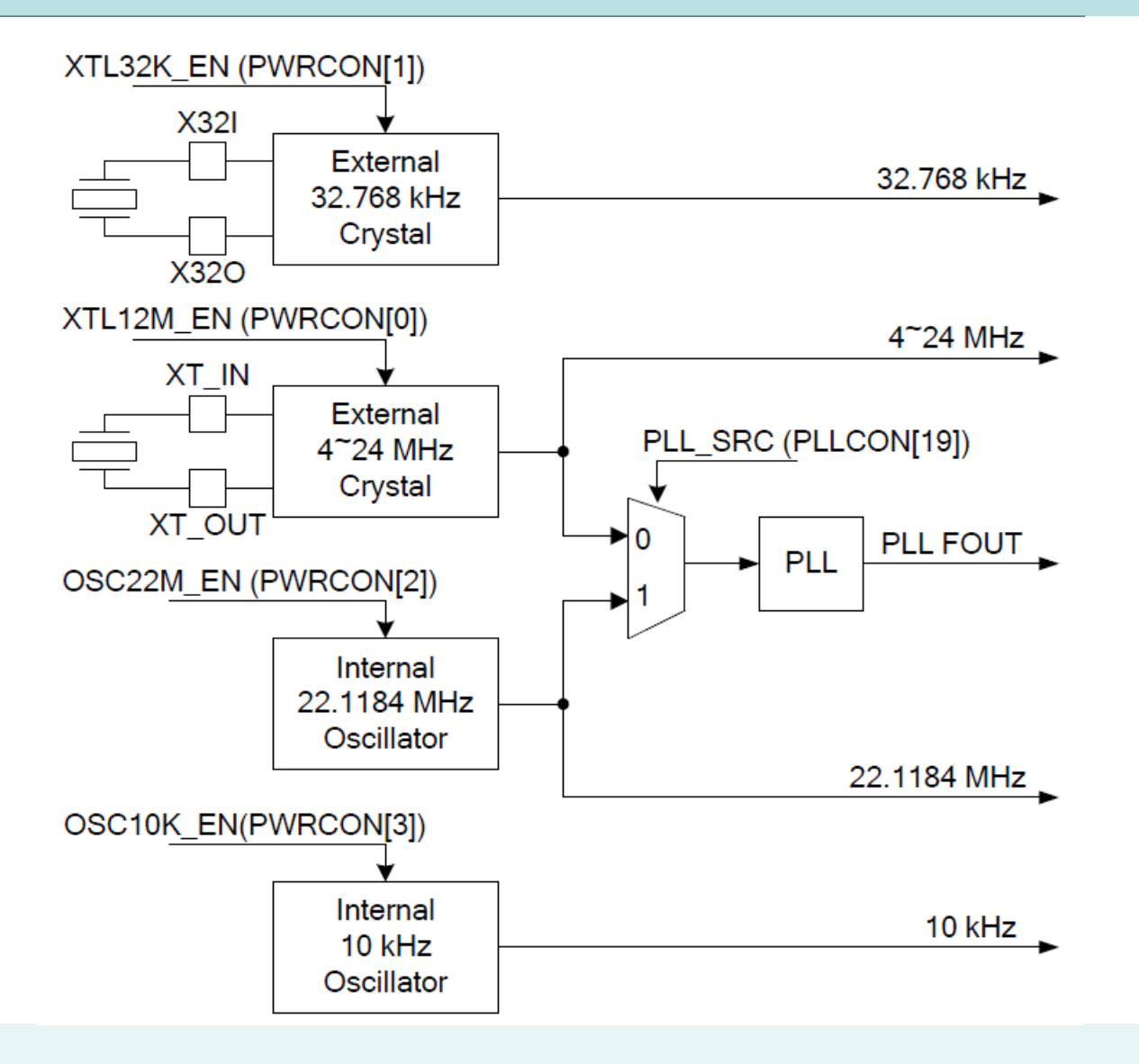

## 啟用時鐘源

```
UNLOCKREG();
//External 4~24 MHz (write-protection bit)
SYSCLK->PWRCON.XTL12M_EN = 1;
while(SYSCLK-SCLKSTATUS.XTL12M_STB == 0);
//External 32.768 kHz (write-protection bit)
SYSCLK->PWRCON.XTL32K_EN=1;
while(SYSCLK-SCLKSTATUS.XTL32K_STB == 0);
//Internal 10 kHz (write-protection bit)
SYSCLK->PWRCON.OSC10K_EN=1;
while(SYSCLK-SCLKSTATUS.OSC10K_STB == 0);
//Internal 22.1184 MHz (write-protection bit)
SYSCLK->PWRCON.OSC22M_EN=1;
while(SYSCLK-SCLKSTATUS.OSC22M_STB == 0);
LOCKREG();
```
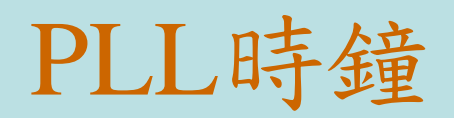

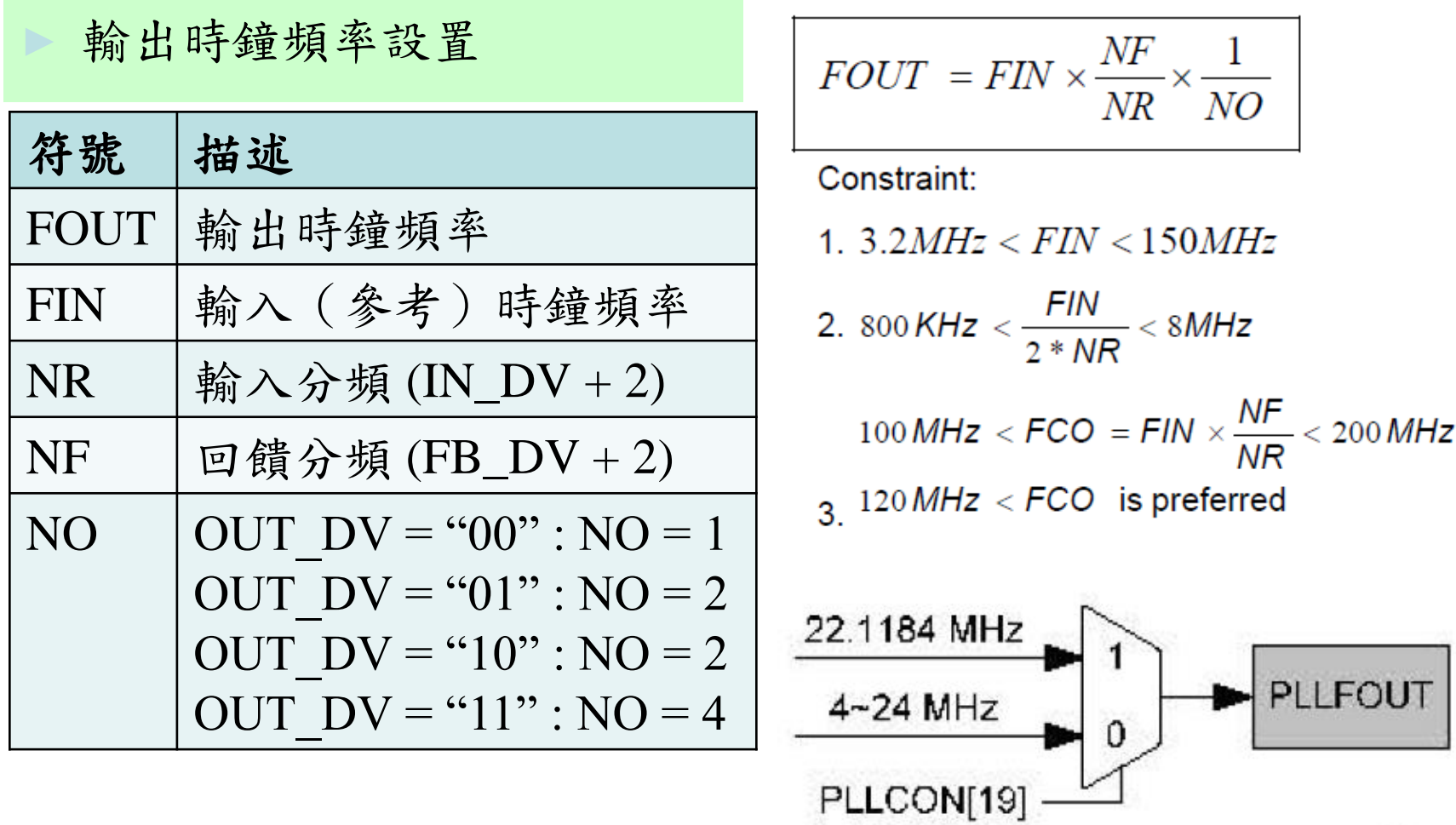

## PLL時鐘(30M-50M)

- ► 輸出時鐘頻率設置
- 取FIN=12M,NR=3,NO=4
- ► NF決定輸出的頻率
- 滿足條件
- ► 3.2M<FIN=12M<150M
- ► 800k<12M/2/3=2M<8M
- ► 120M<12Mx50/3<200M
- $30 < NF < 50$
- ► 即FOUT的範圍30M-50M

$$
\overline{FOUT} = \overline{FIN} \times \frac{\overline{NF}}{\overline{NR}} \times \frac{1}{\overline{NO}}
$$

Constraint:

- 1.  $3.2MHz < FIN < 150MHz$
- 2. 800 KHz  $< \frac{FIN}{2 * NR} < 8MHz$
- 100 MHz  $\lt$  FCO = FIN  $\times \frac{NF}{NR}$   $\lt$  200 MHz  $3^{120}$  MHz < FCO is preferred

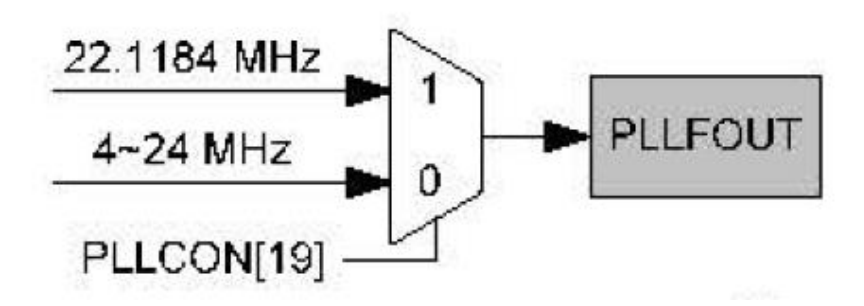

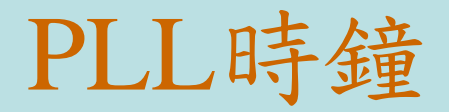

//DrvSYS\_SelectPLLSource, 1=22.1184MHz, 0=12MHz  $SYSCLK->PLLCON.PLL\_SRC = 0;$  $\frac{\pi}{1}$  Fout=(Fin)\*(FB\_DV+2)/NO  $\frac{\pi}{1}$  (IN\_DV+2)  $\frac{1}{\sqrt{2}}$  Fout=  $(12M)*(FB_DV+2)/3/4$  $SYSCLK> PLLCON.FB_DV = 50-2; //NF$  $SYSCLK->PLICATION.IDV = 3-2 ; //NR$  $SYSCLK->PLICATION. OUT_DV = 3;$  //NO:00=1,01=2,10=2,11=4 //: Disable PLL power down mode, PLL operates in normal mode //PLL OE (FOUT enable) pin Control,  $0 = PLL$  FOUT enable  $SYSCLK->PLLCON.OE = 0;$ //Power Down Mode, $0 = PLL$  is in normal mode  $SYSCLK> PLLCON.PD = 0;$ //Internal PLL Clock Source Stable Flag while( $SYSCLK-SCLKSTATUS.PLL\_STR == 0$ );

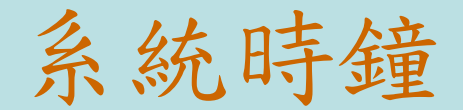

//HCLK clock source select (write-protection bits)  $SYSCLK-SCLKSEL0.HCLK_S = 0;$ //HCLK clock frequency =  $(HCLK \text{ clock source} / (HCLK_N + 1))$ SYSCLK->CLKDIV.HCLK\_N=0;

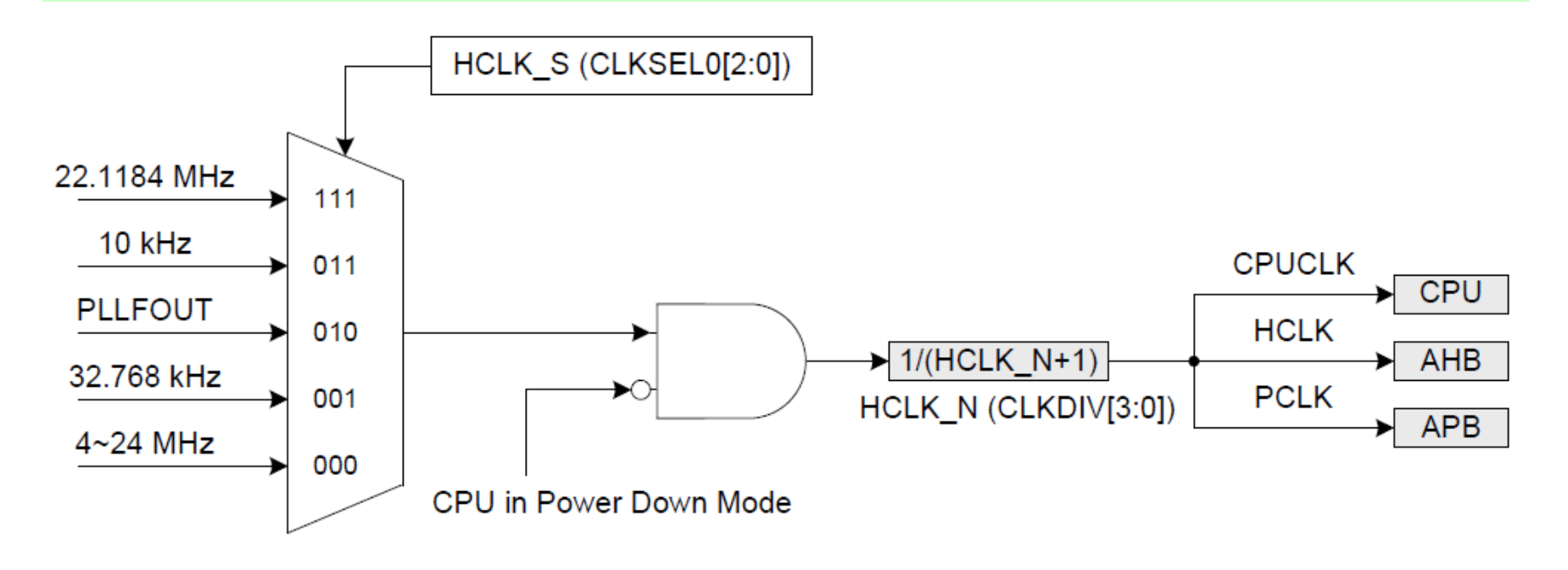

# SysTick時鐘

- ► Cortex-M0 內核的 SysTick 時鐘源可以選擇 CPU 時鐘或外部時鐘  $(SYST_CSR[2])$
- $SysTick->CTRL \&= -(1 \leq 2)$  //other clock
- $SysTick->CTRL \mid = (1 \ll 2)$  //Core clock
- ► //Cortex\_M0 SysTick clock source select (write-protection bits)
- ► //0=12M,1=32.768k,2=12M/2,3=HCLK/2,7=22.1184M/2

► SYSCLK->CLKSEL0.STCLK\_S =0;

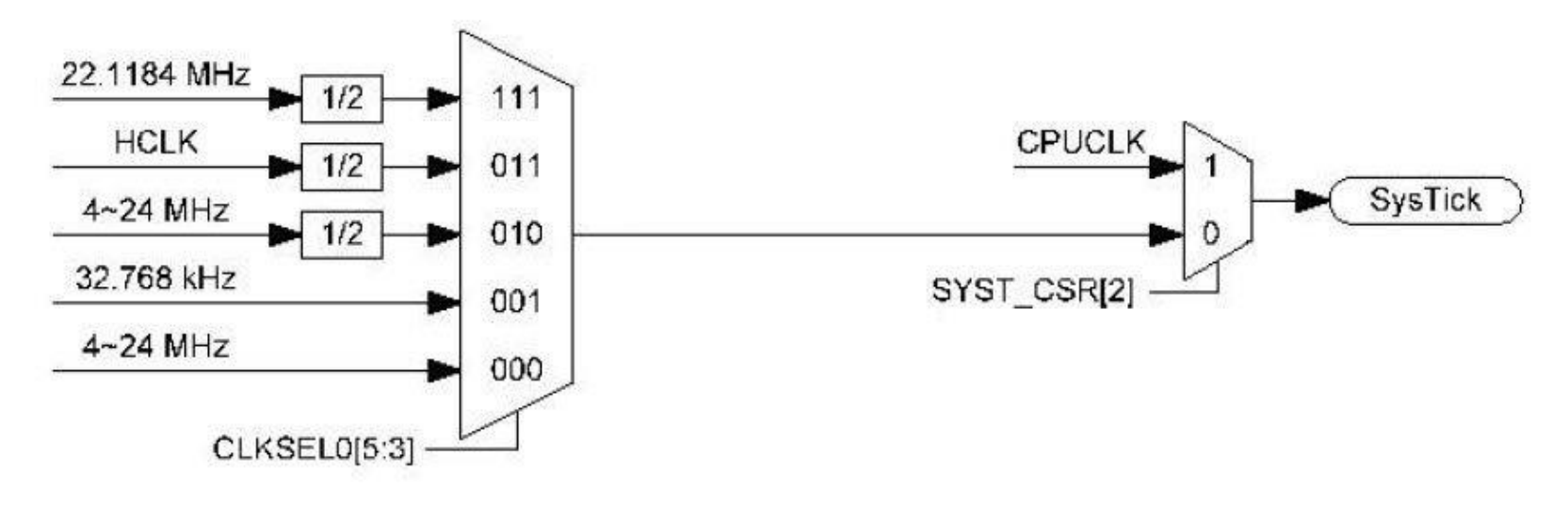

# NU-LB-NUC140 開發板

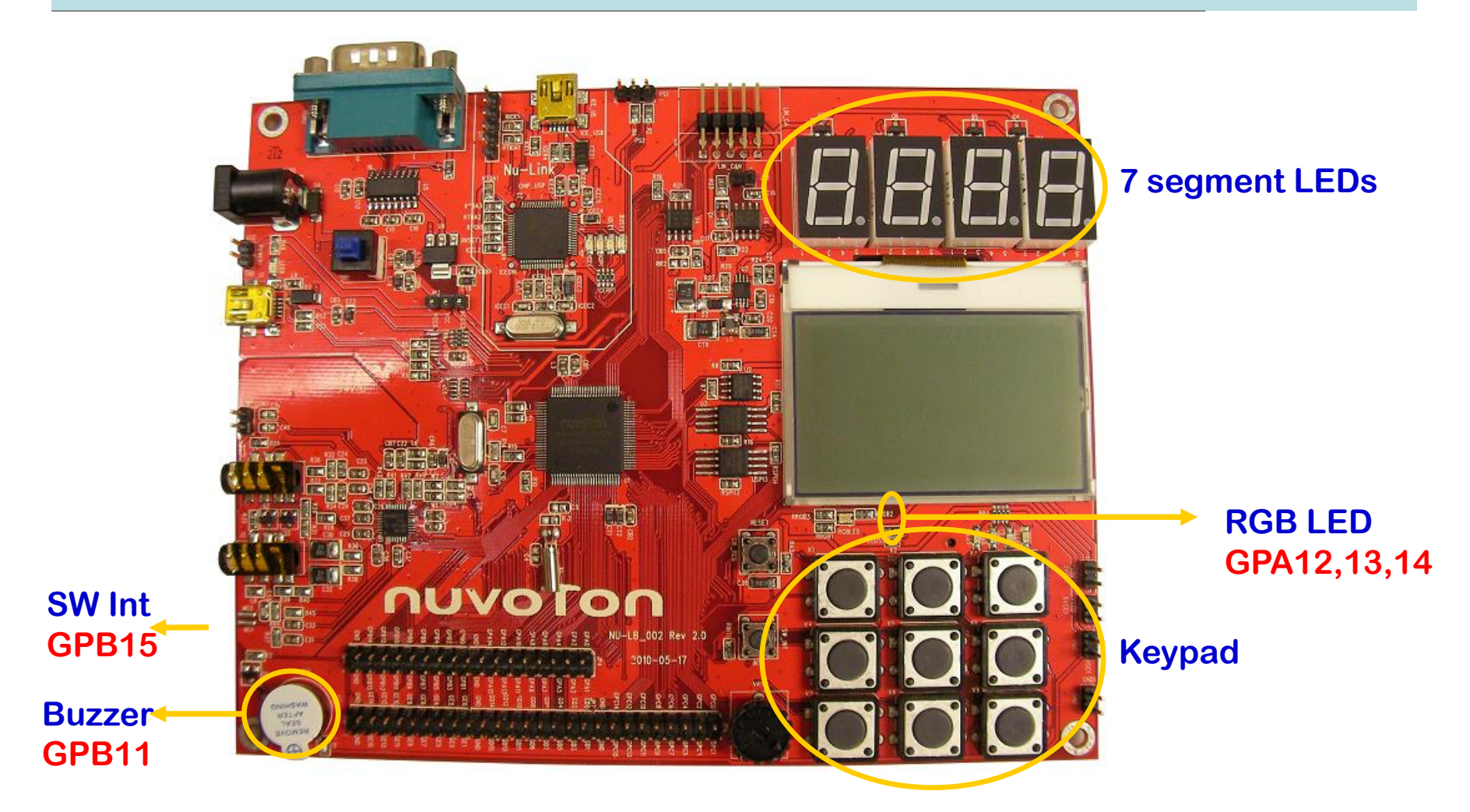

## 使用SysTick來計算時間

設定SysTick的clock來源為12M

- SysTick的計數器為24位元,從16777215倒數到0,則 COUNTFLAG=1
- 在測試的指令之前設定SysTick,指令結束後,檢查 SYST\_CVR的值,就可計算出花費的時間

#### 設定和啟動SysTick

//: SYST\_RVR=SysTick reload value=2^24-1  $SysTick->LOAD = 16777215;$ //: SYST\_CVR=SysTick current value  $SysTick->VAL = 0;$ // SysTick =core clock, and start  $SysTick>>CTRL = (0 \le 2) | (1 \le 0);$ 

使用debug,點選SCS。檢視 SYST\_CSR: control SYST\_RVR: reload value SYST\_CVR: current value

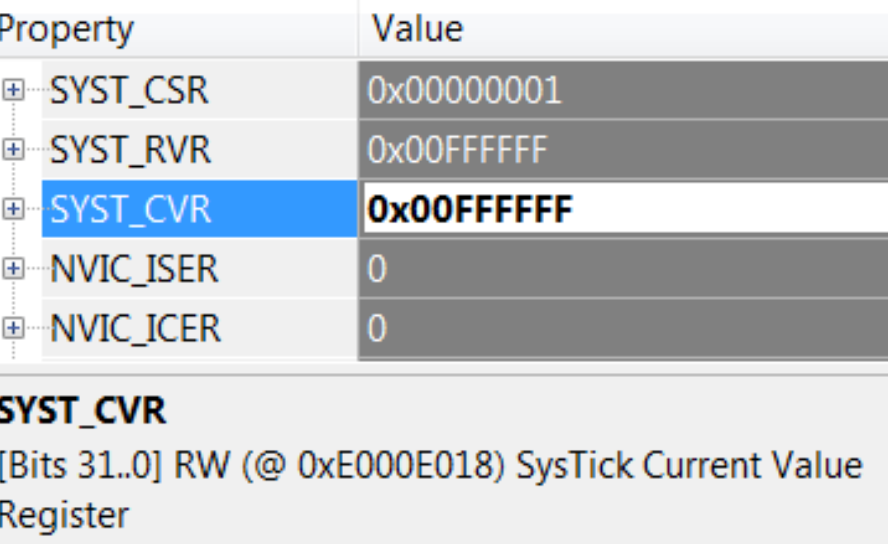

# 計算PWM一個週期的執行時間

設定core clock=12M

SysTick的clock來源使用core clock

設定PWM的clock來源使用12M,輸出為6M。

設定PWM的週期為60000clock,每秒有100個PWM週期。

1.使用SysTick計算一個PWM週期的clock數目

2.使用SysTick計算一秒內PWM週期的clock數目

# 計算PWM一個週期的執行時間

```
//: SYST_RVR=SysTick reload value=2^24-1
SysTick->LOAD = 16777215;//: SYST_CVR=SysTick current value
 SysTick->VAL = (0x00);
//start SysTick
SysTick>>CTRL = (0 \le 2) | (1 \le 0);//PWM-Timer 0 Enable (PWM timer 0/A and 4/B)
PWMA->PCR.CH0EN=1;
//PWM function->0:Disable, 1:Enable
/2 when PWM0 down counter reaches zero
while(PWMA->PIIR.PWMIF0 == 0); \frac{\pi}{120032 \text{clock}}SysTick->CTRL=(0<<0); //stop SysTick
```
## 計算PWM一秒執行的次數

```
counti=0;
//: SYST_RVR=SysTick reload value=2^24-1
SysTick->LOAD = 12000000;//: SYST_CVR=SysTick current value
SysTick->VAL = (0x00);
//start SysTick
SysTick>>CTRL = (0 \le 2) | (1 \le 0);//PWM-Timer 0 Enable (PWM timer 0/ A and 4/ B
//PWM function->0:Disable, 1:Enable
PWMA->PCR.CH0EN=1;
```
## 計算PWM一秒執行的次數

```
//wait for SysTick dount down to 0
while (SysTick>>CTRL \& 1 \lt16) == 0){
      /2 when PWM0 down counter reaches zero
       if(PWMA->PIIR.PWMIF0 == 1){
              PWMA->PIIR.PWMIF0=1;
              counti++; //=101
       }
}
SysTick->CTRL=(0<<0); //stop SysTick
```
## 計算ADC一個週期的執行時間

設定core clock=12M SysTick的clock來源使用core clock 設定ADC的clock來源使用12M,輸出為12M。

1.使用SysTick計算一個ADC週期的clock數目 2.使用SysTick計算一秒內ADC的clock數目

# 計算ADC一個週期的執行時間

```
//: SYST_RVR=SysTick reload value=2^24-1
SysTick->LOAD = 16777215;//: SYST_CVR=SysTick current value
 SysTick->VAL = (0x00);
//start SysTick
SysTick>>CTRL = (0<<2) | (1<<0);// A/D Conversion Start
ADC->ADCR.ADST=1; //1 = Conversion start// wait for ADC complete, 1=A/D Conversion End Flag
while(ADC->ADSR.ADF == 0); //60clock
// clear A/D Conversion End Flag
ADC->ADSR.ADF=1;
SysTick->CTRL=(0<<0); //stop SysTick
```
計算ADC一秒執行的次數

counti=0; //: SYST\_RVR=SysTick reload value=2^24-1  $SysTick->LOAD = 12000000;$ //: SYST\_CVR=SysTick current value  $SysTick->VAL = (0x00);$ //start SysTick  $SysTick>>CTRL = (0 \le 2) | (1 \le 0);$ // A/D Conversion Start  $ADC->ADCR.ADST=1$ ;  $//1 = Conversion start$ 

## 計算ADC一秒執行的次數

//wait for SysTick dount down to 0 while  $((SysTick->CTRL \& 1 < < 16) == 0)$  ${\rm if(ADC{\gtgt}ADSR.ADF == 1)}$  //A/D Conversion End Flag { //A/D Conversion Result ADC\_result=ADC->ADDR[7].RSLT; // clear A/D Conversion End Flag ADC->ADSR.ADF=1; //clear flag // A/D Conversion Start  $ADC->ADCR.ADST=1$ ;  $//1 = Conversion start$ counti++;

SysTick->CTRL=(0<<0); //stop SysTick

}

}

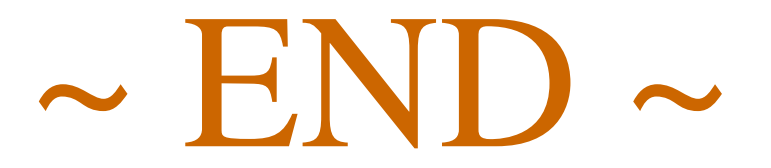